## **Using an External Speed Dial as a Bridge to a Call Flow**

Last Modified on 12/31/2020 3:21 pm EST

If you want to go to an **Internal Call Flow** that is not tied to an **External DID** you can utilize an **External Speed Dial** as a bridge to a **Call flow**. Follow the steps outlined below:

Create a **Call Flow** attached to an **internal Number**. You can name it anything and use an unused extension.

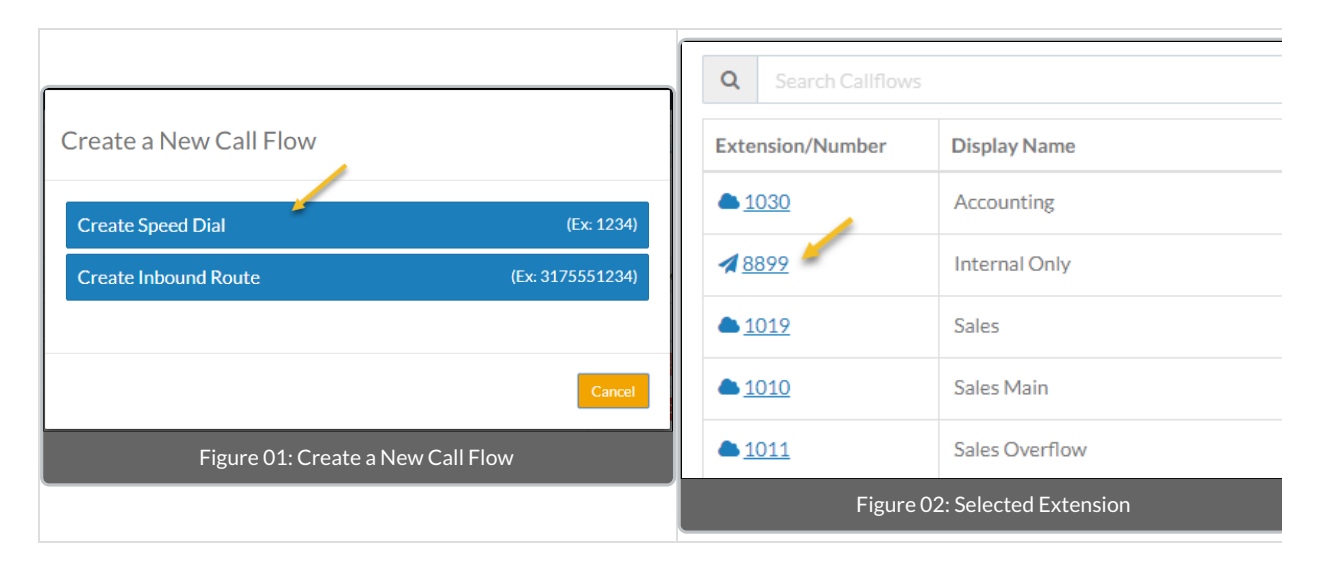

While in the call flow that you have created, **Create an new External Speed Dial** by dragging a **New External Speed Dial** to an **IVR Object** already in a call flow. This will act as a bridge object in the call flow. In the creation dialog, the **Extension** may be any unused extension; however, in the**External Destination** put the extension of the**Internal Call Flow** you would like to reach.

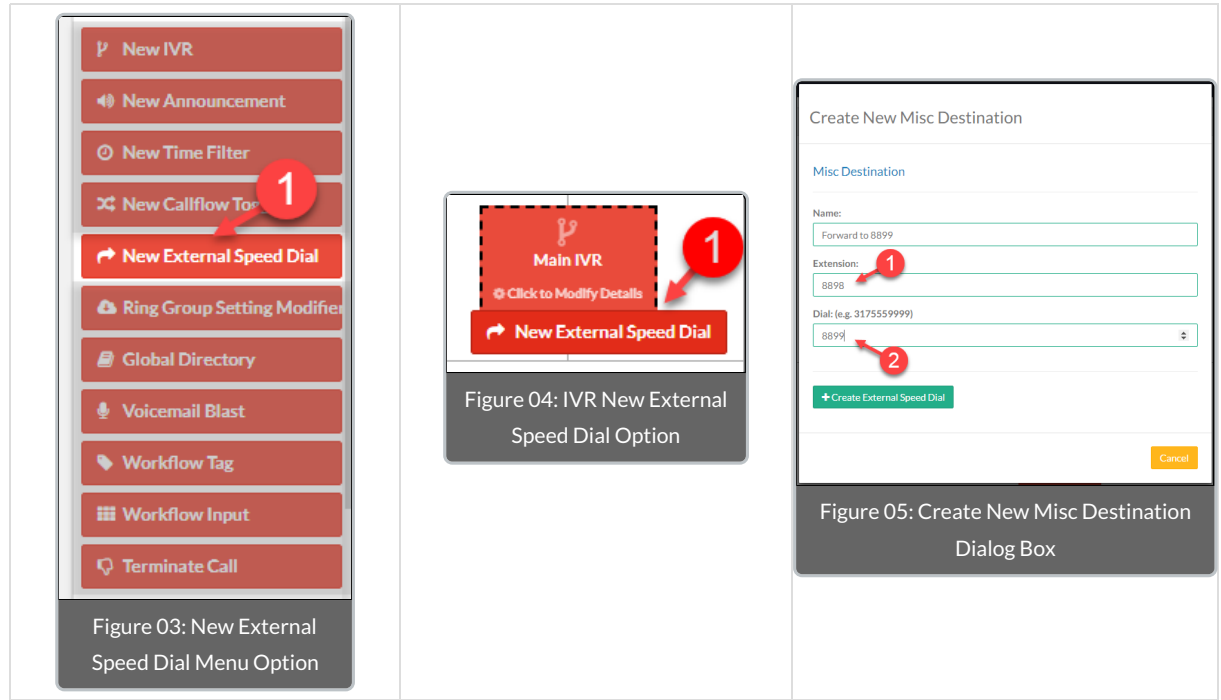

When the **IVR Destinations** dialog box is displayed, select **+New Destination**. For the custom destination enter the number you would like to be used as the selector. In this case you could use the number associated to the **Internal Call Flow** you actually want to reach.

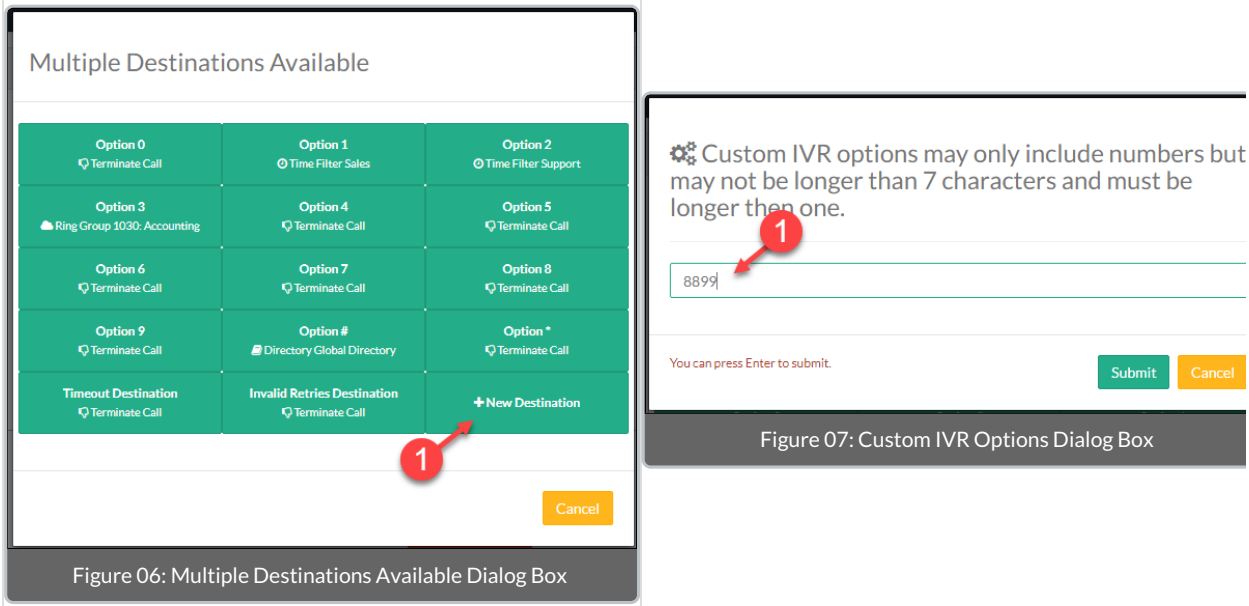